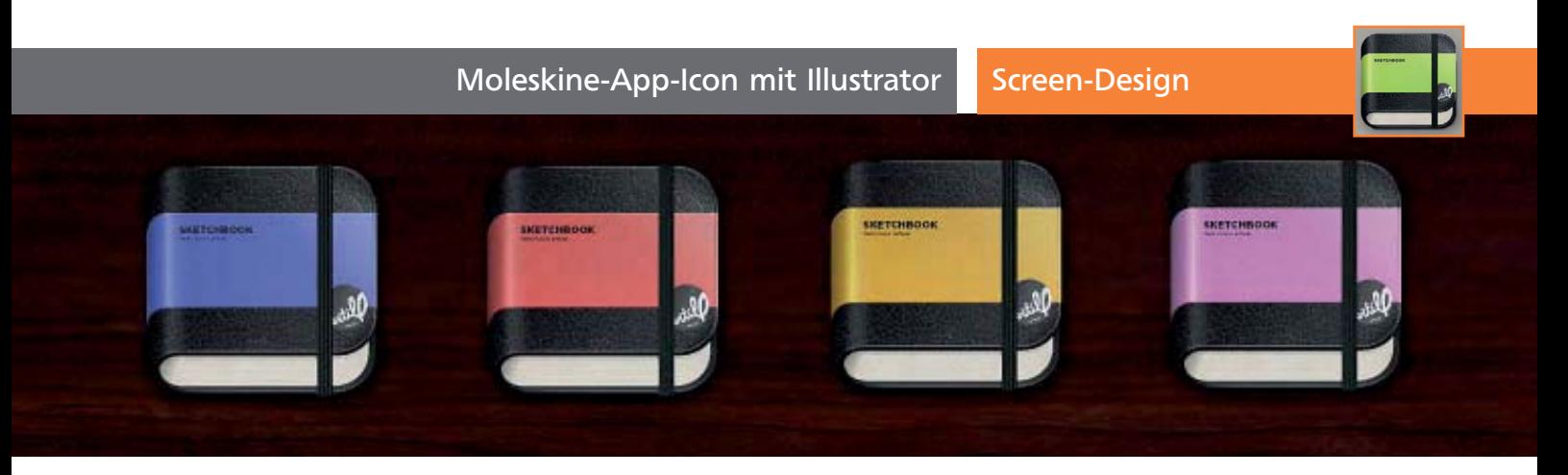

## Moleskine-App-Icon mit Illustrator

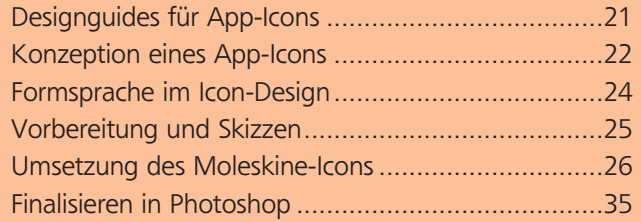

Mittlerweile besitzt fast jeder ein App-fähiges Endgerät in Deutschland. Egal ob Smartphone, Computer oder Tablet, die kleinen Programme erleichtern uns in vielen Situationen den Alltag. Geschätzte 700.000 sollen mittlerweile im Umlauf sein und täglich werden es mehr. Eine kleine Berührung des Touchscreens, und schon wird aus einem der zahlreichen Icons eine Anwendung. Doch worauf muss man beim Gestalten dieser Icons eigentlich achten? Was sollten Sie vermeiden und mit welchen Tricks wird das quadratische Programmicon zu einem echten Blickfang? Damit möchte ich mich gemeinsam mit Ihnen auf den kommenden Seiten befassen 1 .

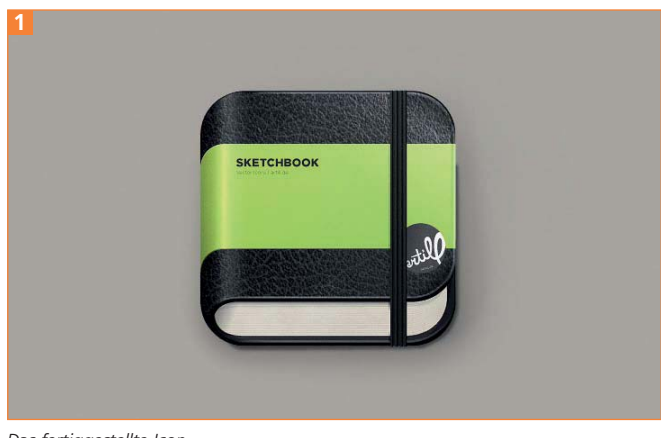

Das fertiggestellte Icon

## Designguides für App-Icons

Bevor Sie mit einem Spiel beginnen, sollten Sie die Regeln kennen. Solche Regeln und Richtlinien gibt es auch für Icons. Eine sehr ausführliche Auseinandersetzung steht auf der Internetseite von Apple für »Developer«. Den Link dazu finden Sie im Heft-Download und im Infokasten am Ende des Artikels.

Grob zusammengefasst müssen Sie beim Erstellen die folgenden Punkte beachten:

■ Das fertige Icon muss im PNG-Format vorhanden sein. Das liegt vor allem an der Art der Kompression und der daraus resultierenden Dateigröße der Icons.

■ Eine Farbtiefe von 24 Bit ist vorgeschrieben. So gehen keine relevanten Farbinformationen verloren und der User wird mit einem umfangreichen Farberlebnis belohnt 2 .

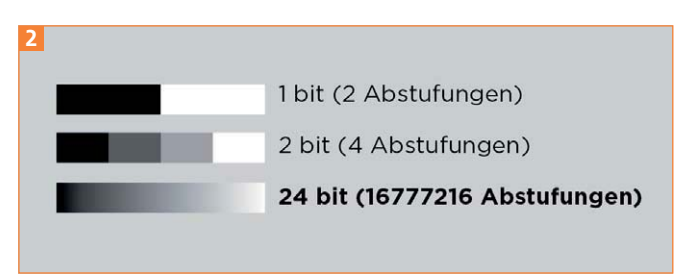

24-Bit-Farbabstufung

■ Es darf keine Alphakanal-Transparenz vorliegen. Diese kann oft nicht ausgelesen werden.

■ Das Bildformat ist immer quadratisch. Jedes Icon hat zwei identisch lange Seiten, wovon nicht abgewichen werden darf.

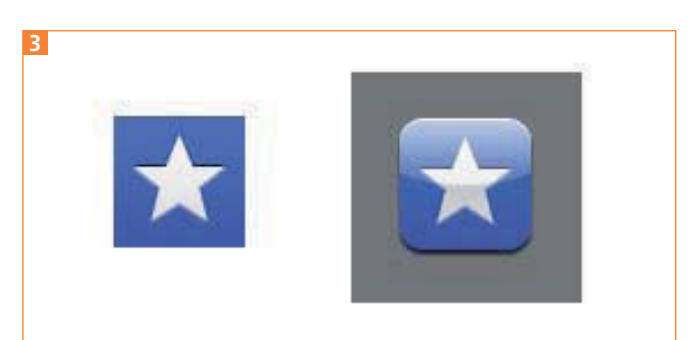

Icon mit und ohne Ecken, Schatten und Glanzeffekt